Article <u>Henrique Dias</u> · Apr 24, 2021 1m read

Open Exchange

## ZPM Explorer Overview

An interesting thing about data is that we can always discover something new.

And with this concept in mind, we create a new page to show a little bit inside the world of ZPM!

To publish an application to ZPM, the module.xml file is needed. Inside the file, we have a few tags providing good information that can be really useful to us.

The endpoint <a href="https://pm.community.intersystems.com/packages/">https://pm.community.intersystems.com/packages/</a>{package}/{version}/manifest we extracted two things: keywords/tags and Dependencies

## Keywords/Tags

We extracted keywords for every application on Package Manager and split them up to create a Word Cloud chart.

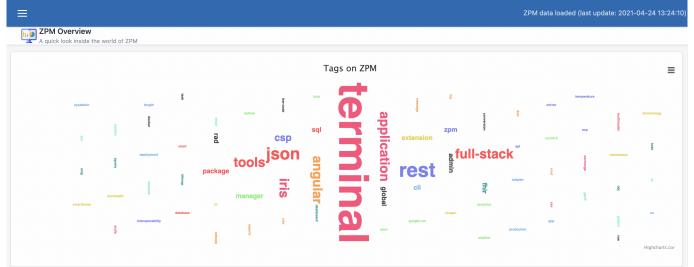

## Dependencies

And using the Dependencies tag, we caught every dependency for every application and created a Sankey Diagram to illustrate those relationships.

## Demo

https://zpm-explorer.contest.community.intersystems.com/csp/irisapp/explorer.html

If you liked the app and think we deserve your vote, please vote for zpm-explorer!

https://openexchange.intersystems.com/contest/current

<u>#UI Development</u> <u>#InterSystems IRIS</u> <u>#Open Exchange</u>

Check the related application on InterSystems Open Exchange

Source URL:<u>https://community.intersystems.com/post/zpm-explorer-overview</u>